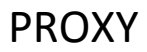

# **En cas de problème d'accès au web :**

## **Vérifier le proxy dans les navigateurs internet : 10.255.1.172 port : 3128**

Navigateurs utilisables :

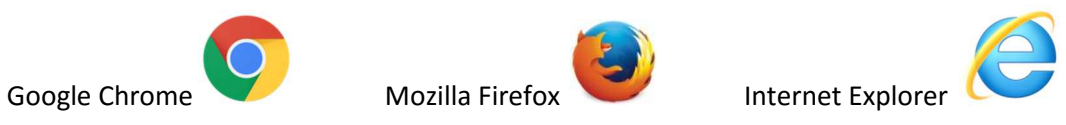

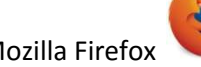

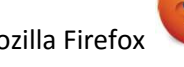

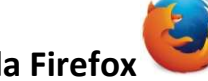

**Accéder au proxy dans Mozilla Firefox**

Accéder en haut à droite aux options du navigateur

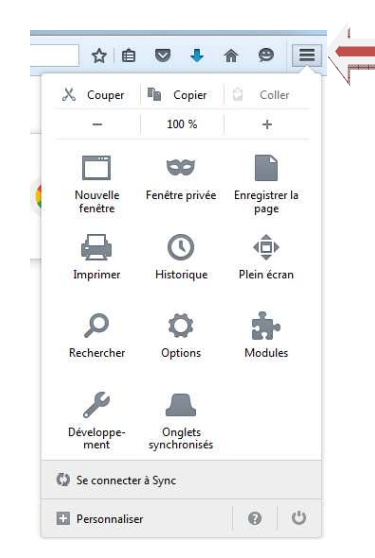

Dans le menu à droite dans Avancé/Réseau/Paramètres (mettre à l'identique de l'imprime écran), Vérifier à vider le cache web et à le limiter à 10Mo

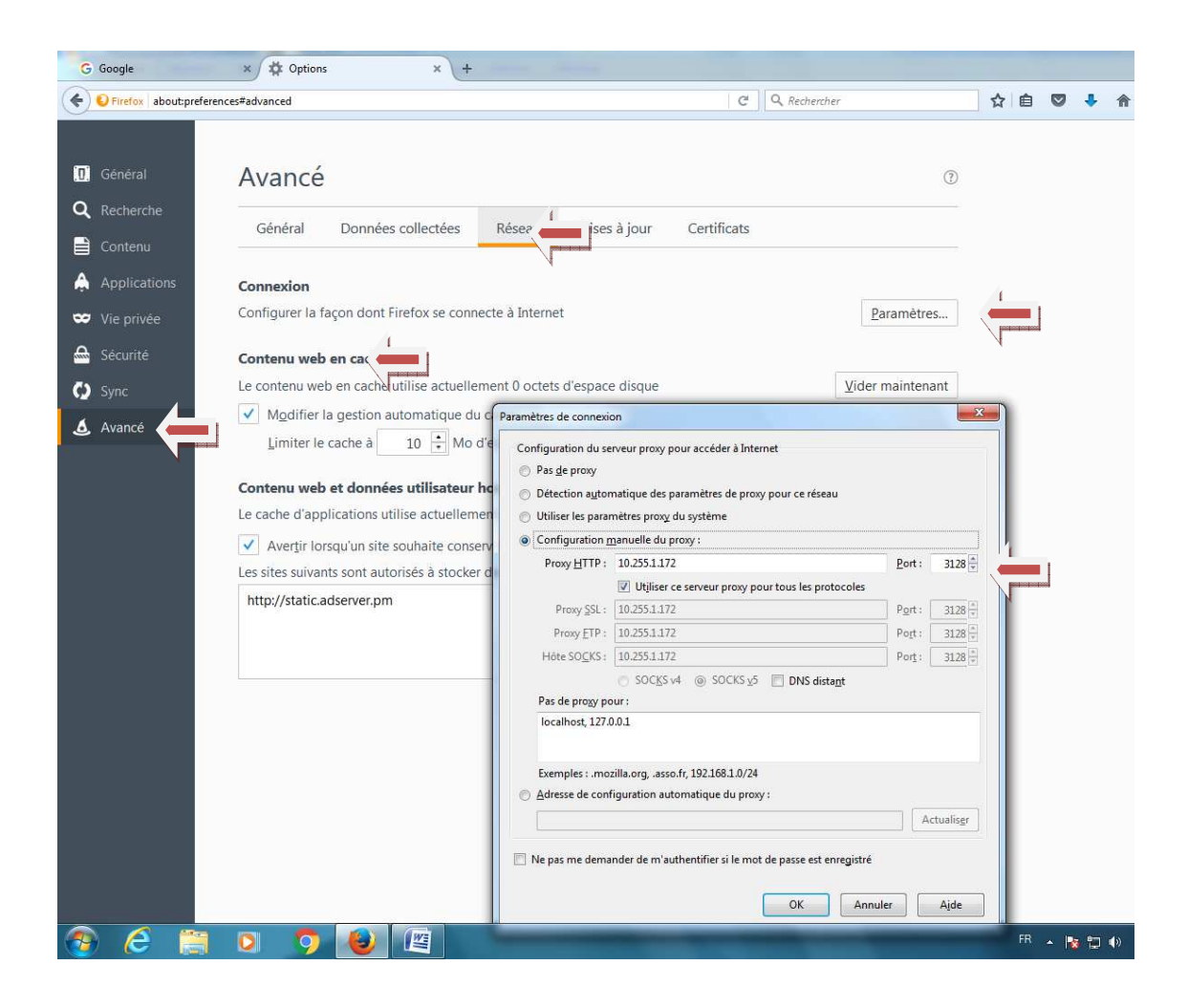

### Vous pouvez aussi modifier votre page d'accueil par exemple par www.google.fr

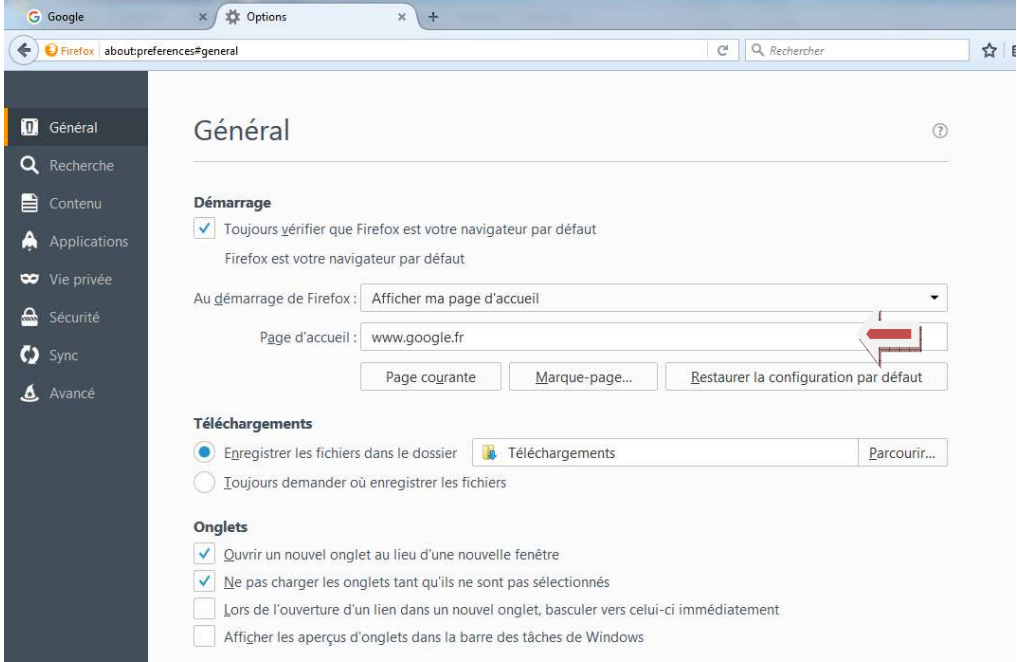

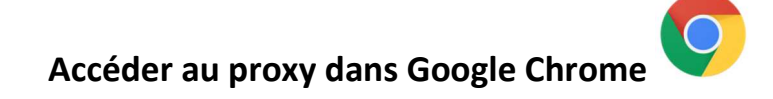

**Internet Explorer récupère le paramétrage du proxy de google Chrome** 

# Dans le menu à droite Paramètres\Afficher les paramètres avancés

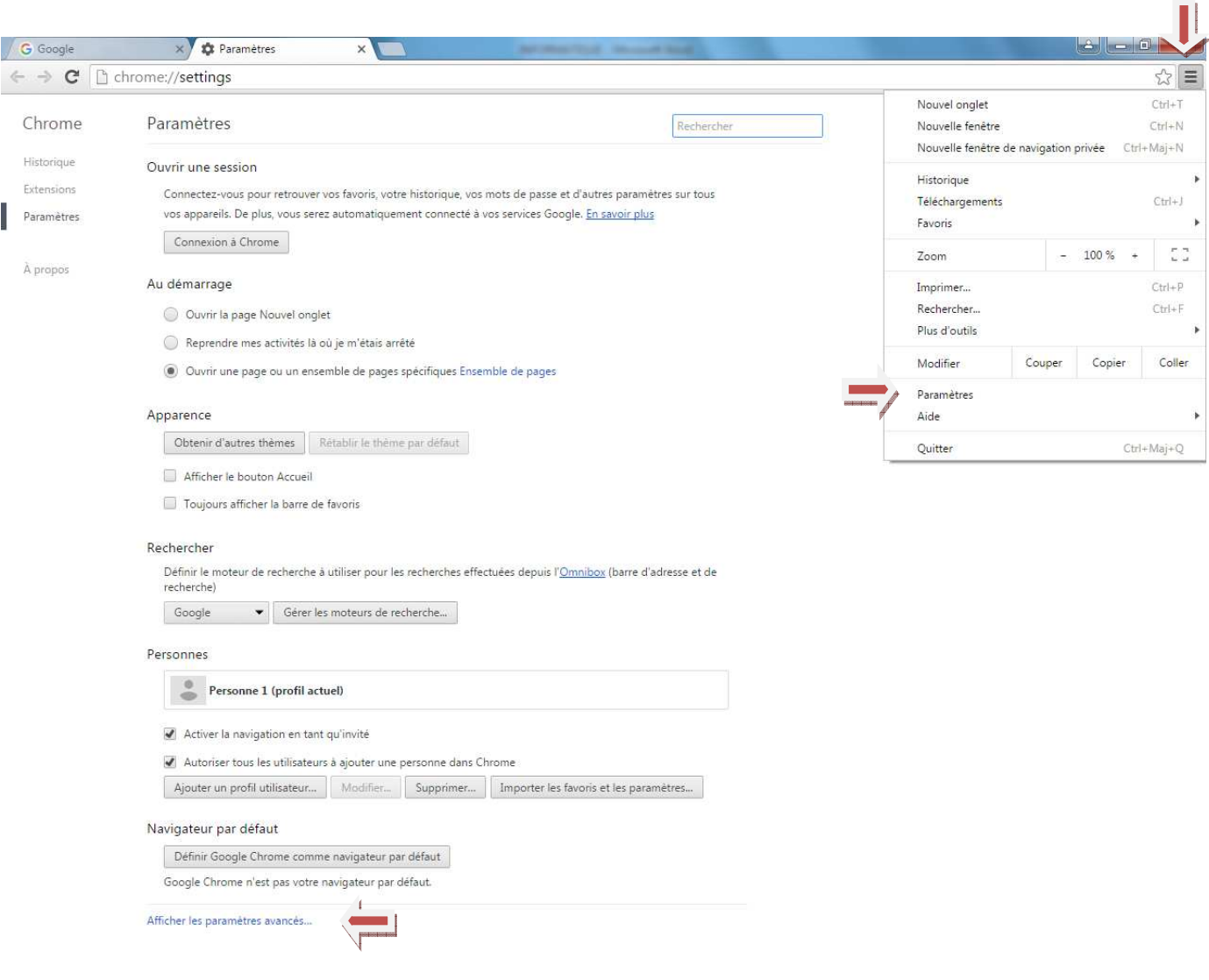

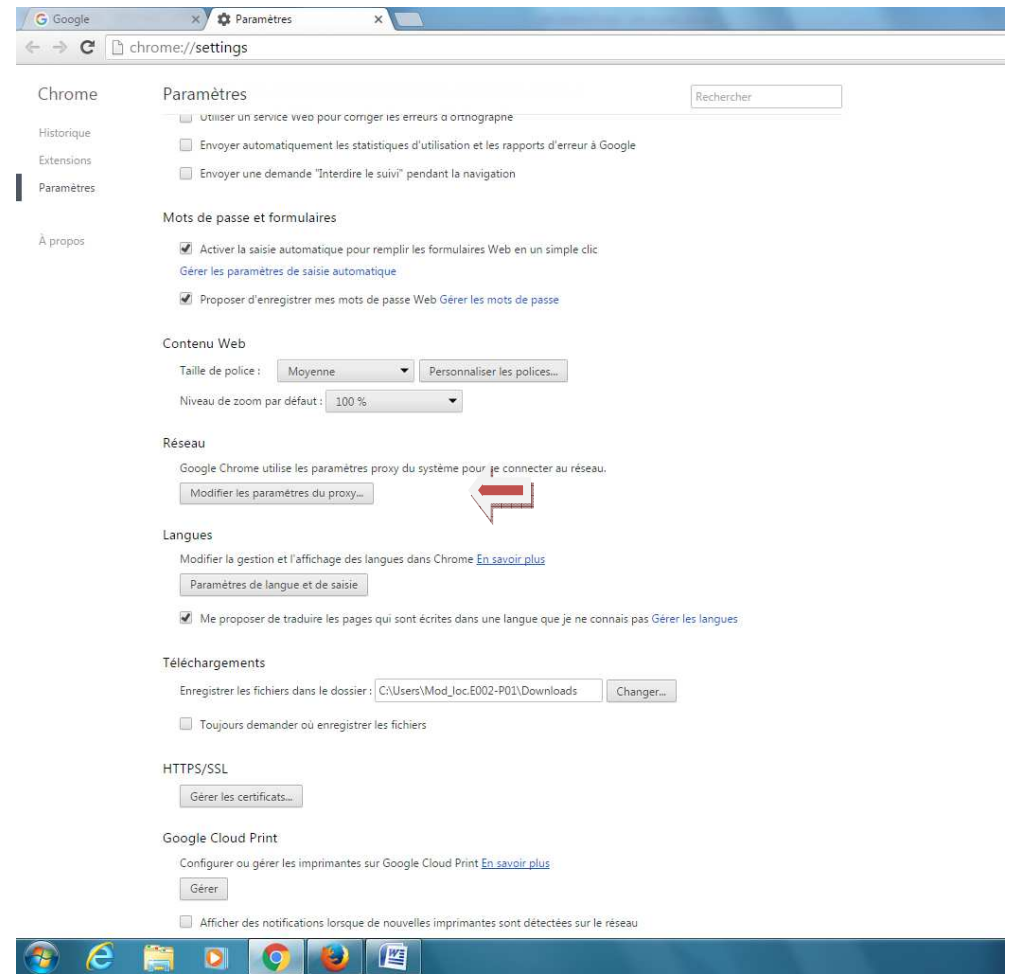

Aller dans modifier les paramètres du proxy, puis dans paramètres réseau, compléter comme cidessous.

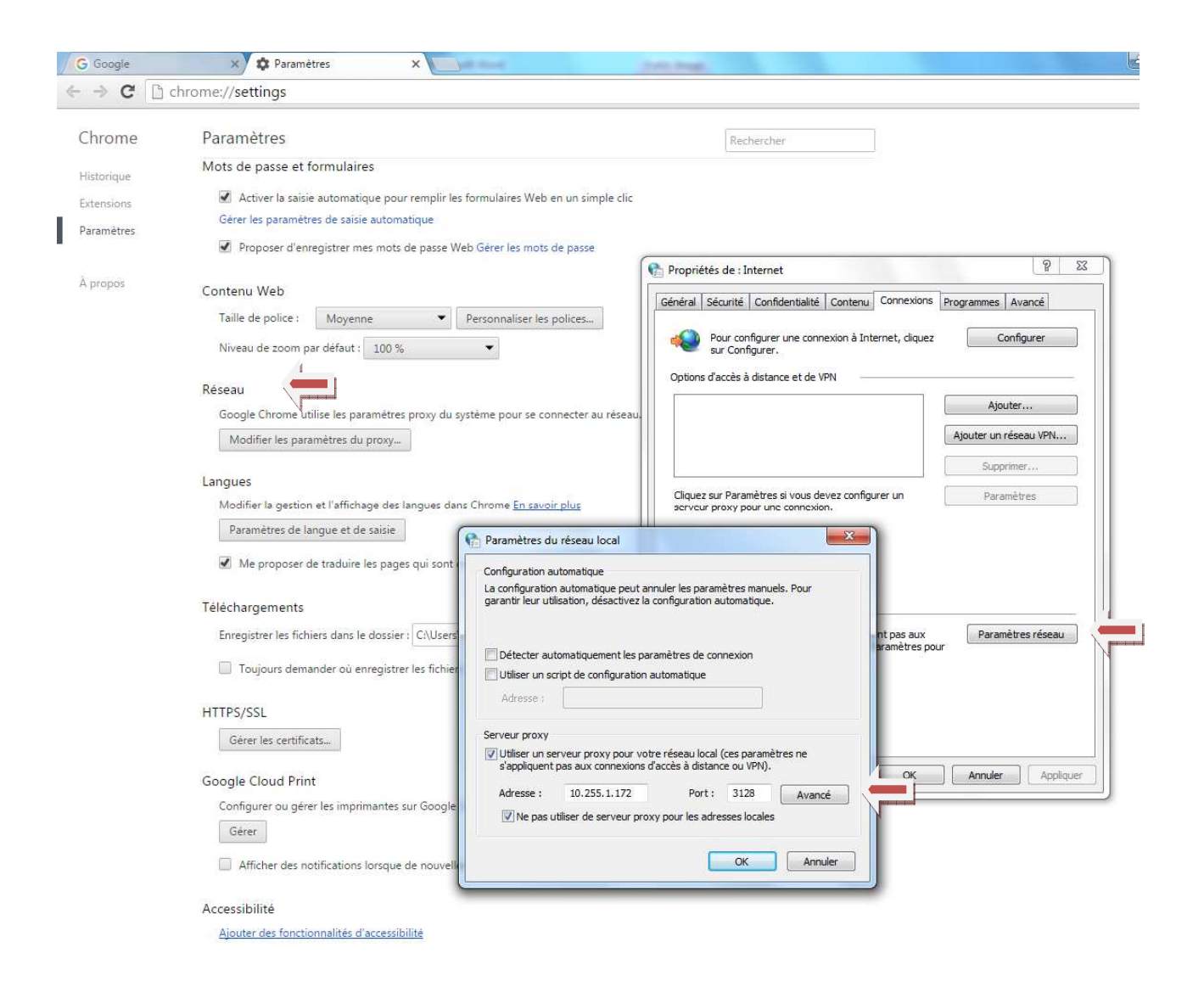

Merci de vider le cache web de Google chrome dans Historique/Effacer tous les éléments Images et fichiers en cache

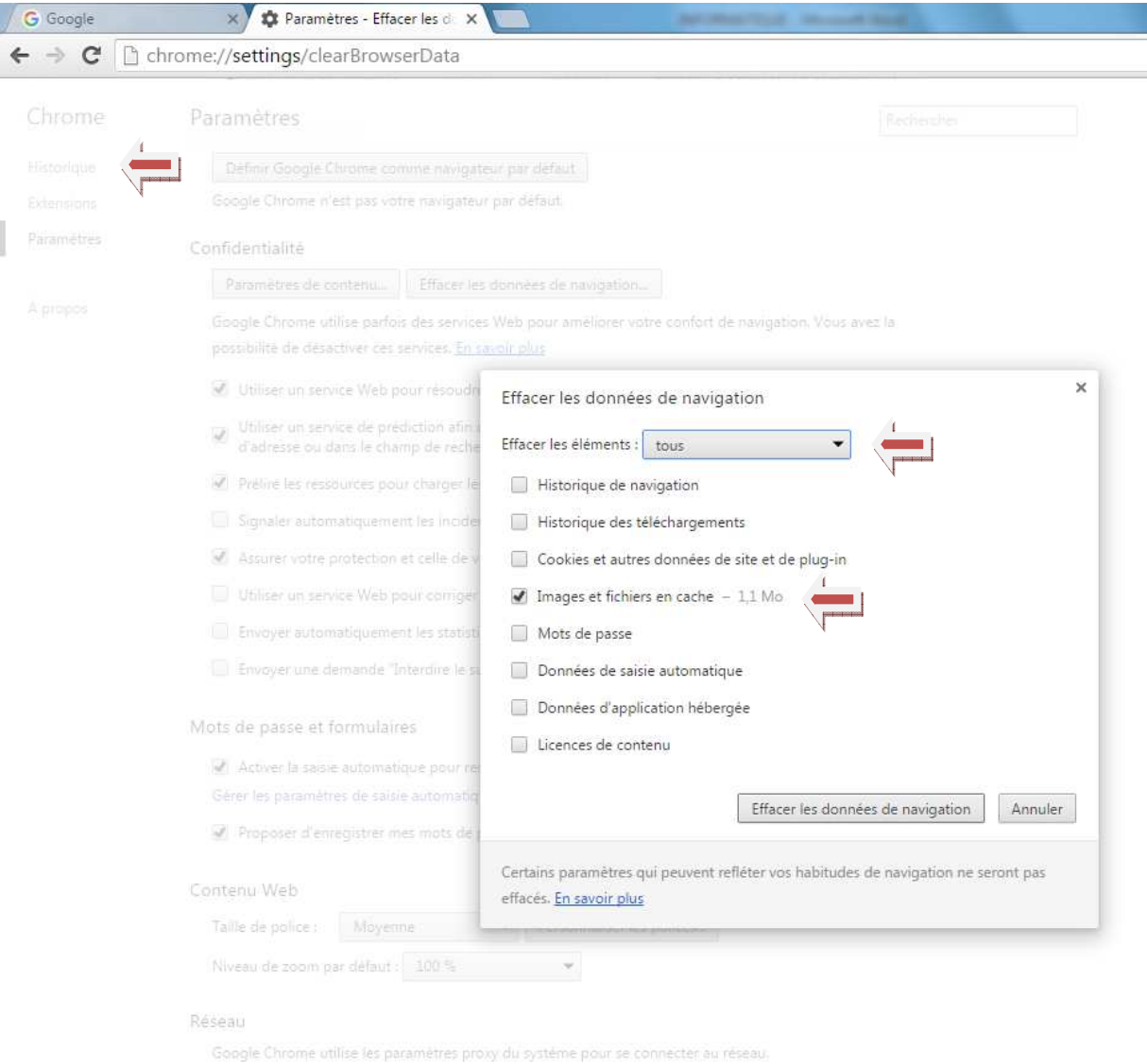

Modifier les paramètres du proxy...

#### Langues

Modifier la gestion et l'affichage des langues dans Chrome En savoir plus Paramétres de langue et de diisie